[IPSec](https://zhiliao.h3c.com/questions/catesDis/514) VPN **[孙兆强](https://zhiliao.h3c.com/User/other/1781)** 2022-05-31 发表

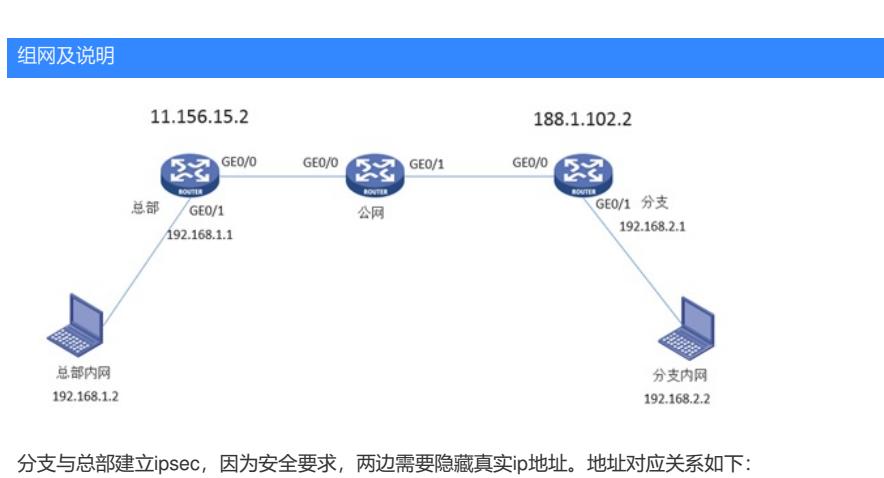

192.168.1.2--------11.156.15.2

192.168.2.2--------188.1.102.2

配置步骤

#

ip address 172.168.2.1 255.255.255.0

```
总部配置
interface GigabitEthernet0/0
port link-mode route
combo enable copper
ip address 172.168.1.1 255.255.255.0
nat outbound 3002
nat static enable
ipsec apply policy 1
#
interface GigabitEthernet0/1
port link-mode route
combo enable copper
ip address 192.168.1.1 255.255.255.0
#
ip route-static 0.0.0.0 0 172.168.1.2
#
acl advanced 3000
rule 0 permit ip source 11.156.15.0 0.0.0.255 destination 188.1.102.0 0.0.0.255
#
acl advanced 3001
rule 0 permit ip source 192.168.1.0 0.0.0.255 destination 188.1.102.0 0.0.0.255
#
acl advanced 3002
rule 0 deny ip source 11.156.15.0 0.0.0.255 destination 188.1.102.0 0.0.0.255
rule 5 permit ip
#
ipsec transform-set 1
esp encryption-algorithm 3des-cbc
esp authentication-algorithm sha1
ipsec policy 1 1 isakmp
transform-set 1
security acl 3000
local-address 172.168.1.1
remote-address 172.168.2.1
ike-profile 1
#
nat static outbound 192.168.1.2 11.156.15.2 acl 3001 reversible
#
ike profile 1
keychain 1
local-identity address 172.168.1.1
match remote identity address 172.168.2.1 255.255.255.255
match local address 172.168.1.1
proposal 1
#
ike proposal 1
encryption-algorithm 3des-cbc
authentication-algorithm md5
#
ike keychain 1
pre-shared-key address 172.168.2.1 255.255.255.255 key cipher $c$3$q2ZNr6l8Ppj147aKkeLLNDO
ofxOajA==
#
分支配置
interface GigabitEthernet0/0
port link-mode route
combo enable copper
```
-----------------------------

# 配置法键点<sub>gabitEthernet0/1</sub> þor流量进∂d路由器要做源地址转换,到达对端之后要做目的地址转换所以要用静态地址转换。因为要 com邓向画诚陌以羁姻reversible参数。 ip a**ddressid 92.tb68.2d1 126512652285.0**8.1.102.2 acl 3001 reversible # 2、 因为用户还要上公网所以要在静态nat中加入acl限制只有访问对端的流量才进行静态nat的转换。 3p r流暈从鍛备转发讪ま时处理频序是先nat再进行ipsec, 所以可以在公网完成源地址转换及ipsec封 # 装。流量进入则处理顺序相反。acl advanced 3000 rule 0 permit ip source 188.1.102.0 0.0.0.255 destination 11.156.15.0 0.0.0.255 # acl advanced 3001 rule 0 permit ip source 192.168.2.0 0.0.0.255 destination 11.156.15.0 0.0.0.255 # acl advanced 3002 rule 0 deny ip source 188.1.102.0 0.0.0.255 destination 11.156.15.0 0.0.0.255 rule 5 permit ip # ipsec transform-set 1 esp encryption-algorithm 3des-cbc esp authentication-algorithm sha1 # ipsec policy 1 1 isakmp transform-set 1 security acl 3000 local-address 172.168.2.1 remote-address 172.168.1.1 ike-profile 1 # nat static outbound 192.168.2.2 188.1.102.2 acl 3001 reversible # ike profile 1 keychain 1 local-identity address 172.168.2.1 match remote identity address 172.168.1.1 255.255.255.255 match local address 172.168.2.1 proposal 1 # ike proposal 1 encryption-algorithm 3des-cbc authentication-algorithm md5 # ike keychain 1 pre-shared-key address 172.168.1.1 255.255.255.255 key cipher \$c\$3\$MWlDyiWv5eklRKunSbCXO 0OgTDSX6w== # **验证配置** 从分支内网ping 11.156.15.2 在分支查看ike sa及ipsec sa [fenzhi]dis ike sa Connection-ID Remote Flag DOI ------------------------------------------------------------------ 1 172.168.1.1 RD IPsec Flags: RD--READY RL--REPLACED FD-FADING RK-REKEY [fenzhi]dis ipse s [fenzhi]dis ipse sa ------------------------------- Interface: GigabitEthernet0/0 -------------------------------

IPsec policy: 1 Sequence number: 1 Mode: ISAKMP